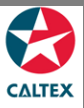

## **Starcard Online Quick Reference**

## **View a Location Report**

**Download and send a report via email. The screen displays merchant/location accounts linked to your User ID.**

**Select the Location from Home screen**

**Reports > Request a Report**

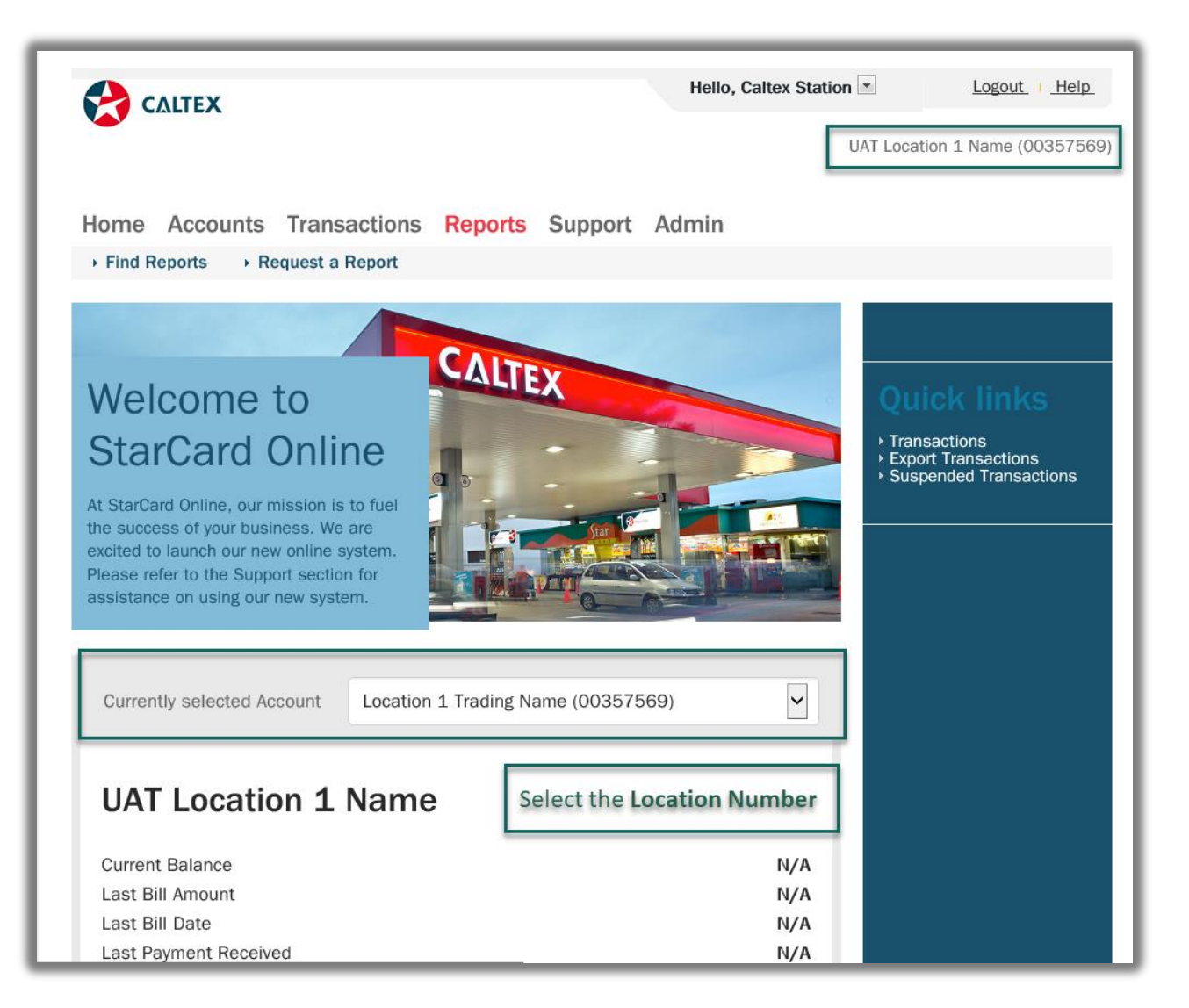

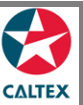

## **Starcard Online Quick Reference**

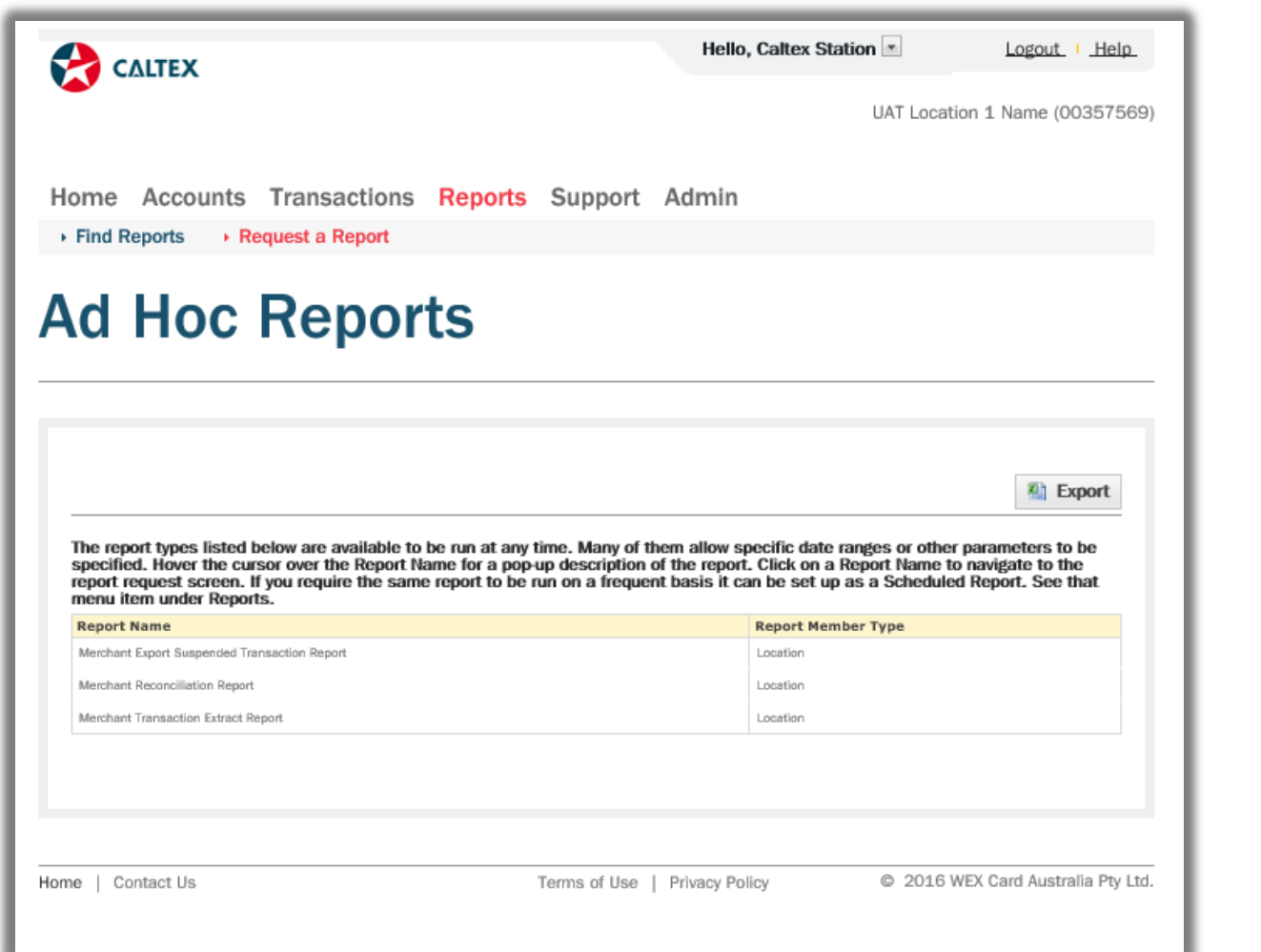

- 1. Go to **Reports Menu > Request a Report Sub-menu > Adhoc Reports Section**
- 2. List of **Reports** Types under a Location should be available
- 3. **Click** the Report Type
- 4. **Populate** the **Report Parameters: Select the Location Number and Date Range.** To select multiple Locations, press CTRL + Click
- 5. **Click Generate** button

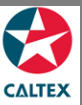

## **Starcard Online Quick Reference**

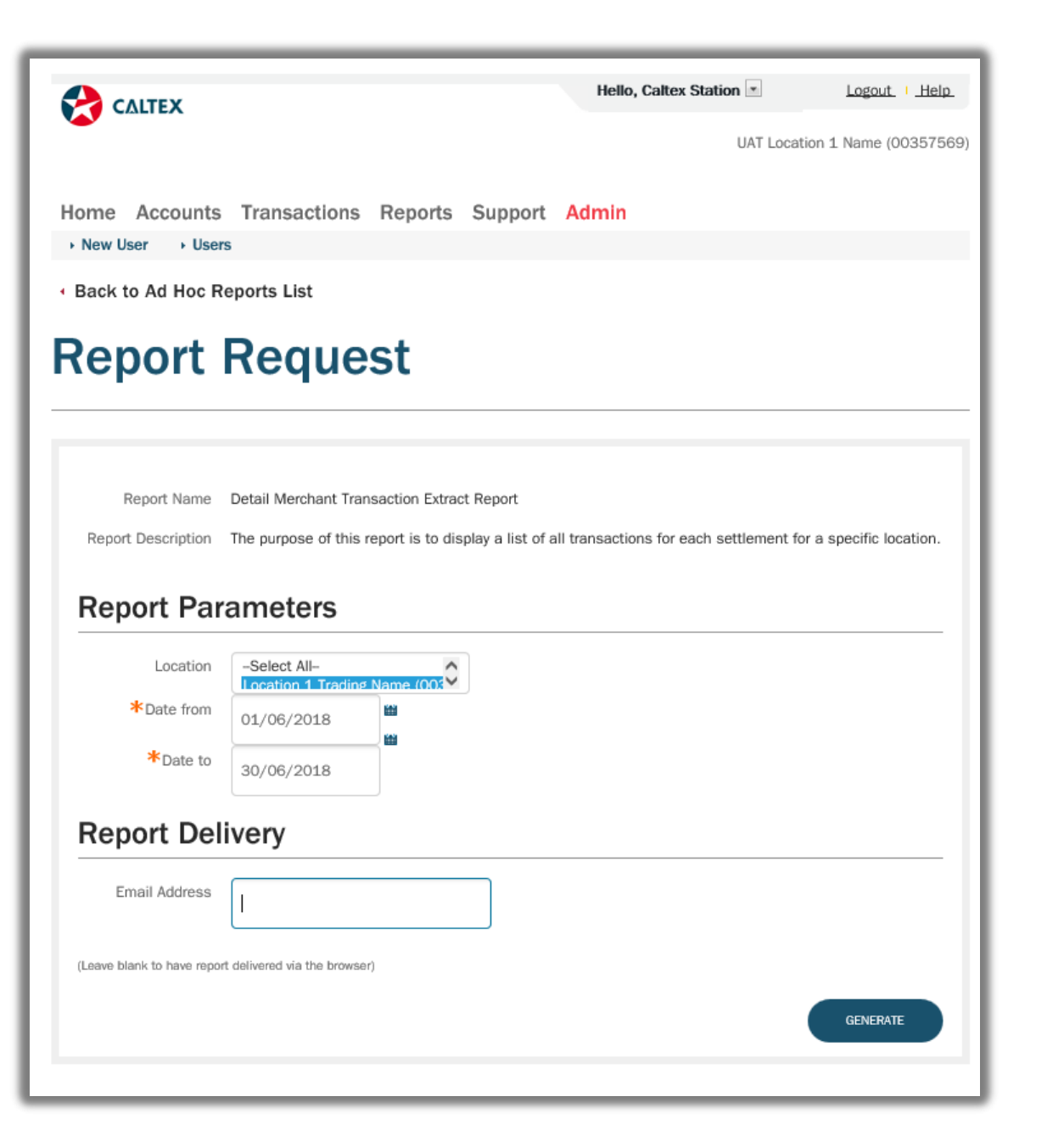